# Virkku.net uudet toiminteet, Koiratanssi

## Kilpailun anominen

Kilpailun anomuksessa mainitaan kokeesta vastaava tuomari ja kaikki arvostelutuomarit jos halutaan että ne näkyvät osallistujille Virkun koekalenterissa. Vastaava tuomari voi myös arvostella joten häntä ei tarvitse lisätä arvostelutuomarina toiseen kertaan anomisvaiheessa.

# Tulokset

Tulosten syöttöön muodostuu niin monta syöttöikkunaa kun on tuomareita koeanomuksessa.

## Toimihenkilölomake

Toimihenkilölomake löytyy työpöydän kautta kokeen tiedoissa, yläreunan painikerivin oikeasta laidasta.

Toimihenkilölomakkeen tietoja voi täydentää yhdistyskäyttäjä sekä kilpailusta vastaava koetoimitsija. Tuomari kuittaa toimihenkilölomakkeen samalla kun kuittaa kilpailun pöytäkirjankin.

Tuomareille merkitään toimihenkilölomakkeessa mitä lajeja ja luokkia hän arvostelee. Nämä merkinnät näkyvät sekä tulostensyötössä että pöytäkirjassa. (esim KT-V ALO T1 Nadja Böckerman, T2 Johanna Saariluoma jne)

#### **Heelwork to Music:**

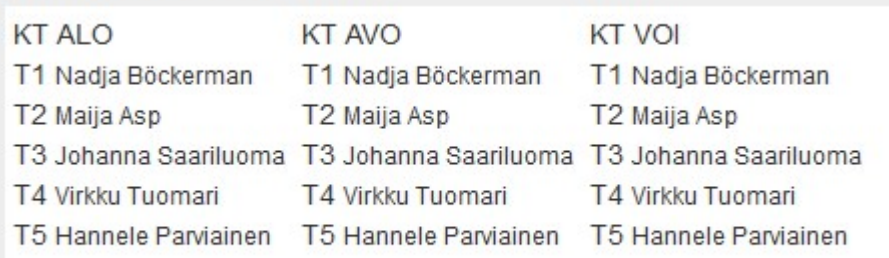

# Henkilön lisääminen toimihenkilölomakkeella

- Avaa toimihenkilölomake
- Näet listan kokeeseen jo liitetyistä toimihenkilöistä ja tuomareista. Anomukseen merkittyjä Vastaavaa tuomaria tai vastaavaa koetoimitsijaa ei kokeen järjestäjä vaihtaa, tarvittaessa tulee ottaa yhteyttä Palveluskoiraliiton toimistoon.
- Jokainen tuomari tai toimitsija voidaan määrittää lajiin ja luokkaan -> paina Muokkaa henkilön kohdalla sivun oikeassa laidassa
- Jos haluat lisätä henkilön, valitse yläreunan "Lisää toimihenkilö", valitse rooli, ja etsi henkilö nimellä. Paina "lisää muu toimihenkilö". Nyt voit määrittää lisäämällesi henkilölle lajin ja luokan Muokkaa-toiminteen kautta

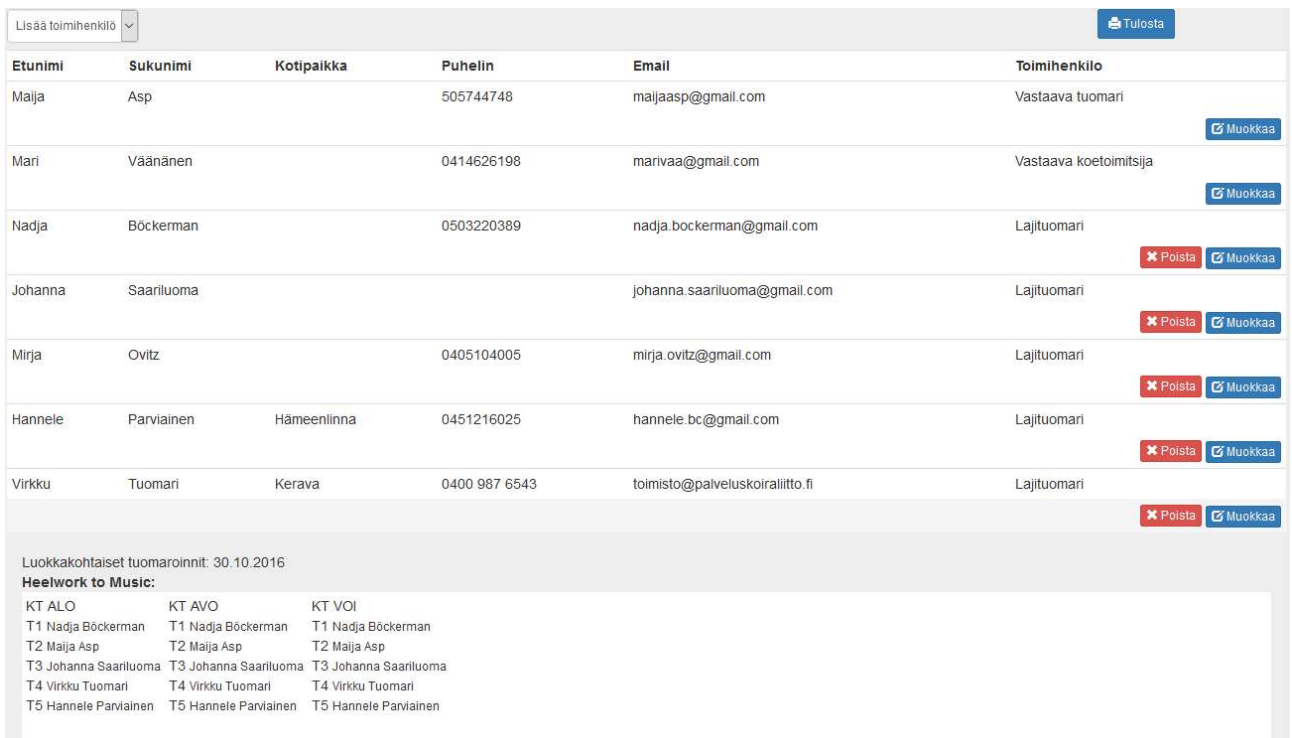

# Miten määrität lajit ja luokat tuomareille

- Valitse tuomari kenelle haluat määrittää lajit ja luokat painamalla Muokkaa-painiketta.
- Näet yhteenvedon lajeista ja luokista sekä ketä on liitetty mihinkin.
- Mikäli valintaa on tarvetta muuttaa, katso kaikki tuomarit läpi jotta he ovat oikeissa lajeissa ja luokissa, tee tarvittaessa muutokset aina tuomarikohtaisesti.

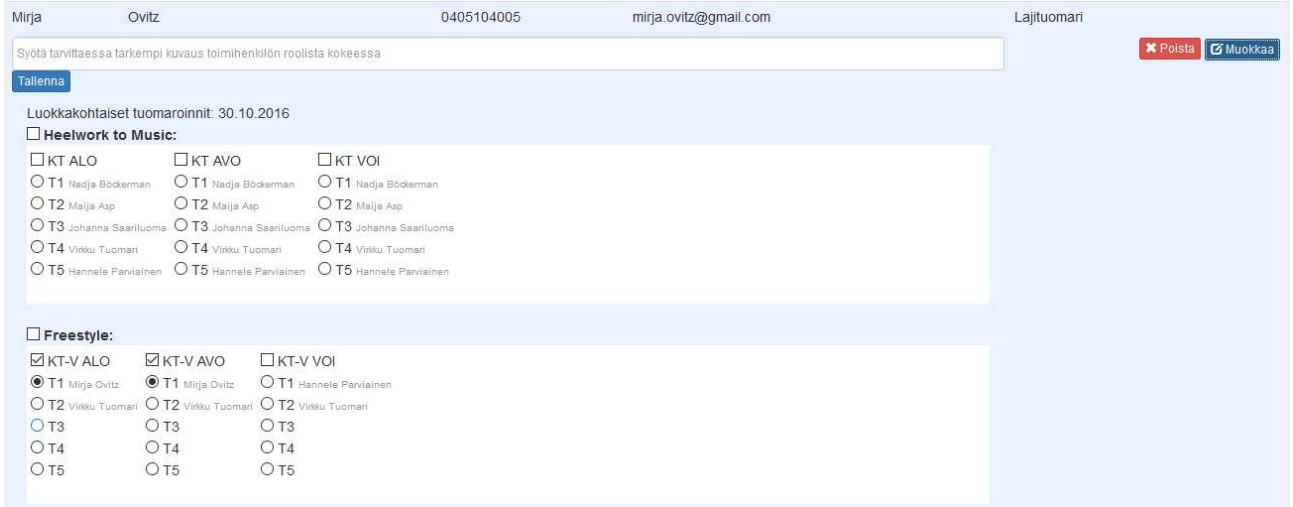

#### Koetoimitsijan lisääminen

Koetoimitsijaa ei merkitä luokkaan vaan hänelle kirjataan lisätieto missä tehtävässä hän on toiminut. Tässä voidaan lisätä esim luokkakohtaisia toimitsijoita, vastaava koetoimitsija on annettu jo kilpailun anomisvaiheessa.

Kilpailussa voi olla yhtenä työntekijänä sihteeri, joka ei ole koetoimitsija. Sihteerin on oltava Virkku.netkäyttäjä ja hänet voidaan liittää kilpailuun sihteeriksi etsimällä haluttu henkilö toimihenkilölomakkeessa sähköpostin perusteella.

Sihteeri voi tarkastella kokeen tietoja ja käsitellä osallistujalistaa. Hän voi myös syöttää tulokset osallistujille.

Koetoimitsija on kuitenkin aina se joka tarkastaa tulokset ja lähettää pöytäkirjan tuomarille hyväksyttäväksi.

Sihteeri ei koskaan voi korvata kokeesta vastaavaa koetoimitsijaa.